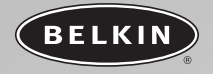

# **Smartbeam Infrarouge USB**

*Communication infrarouge entre vos périphériques et votre PC*

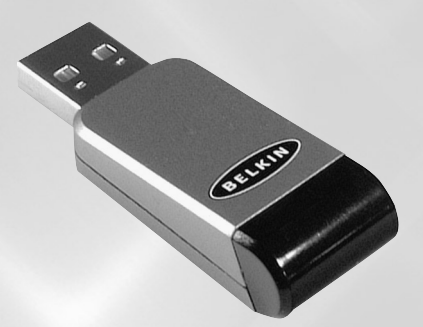

# **Manuel de l'utilisateur F5U235ea**

 $P74479ea_F5U235ea_fr.qxd  $\frac{2/23}{94} = 10:27$  AM Page 2$ 

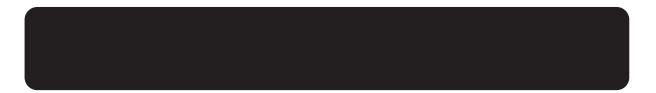

# **TABLE DES MATIÈRES**

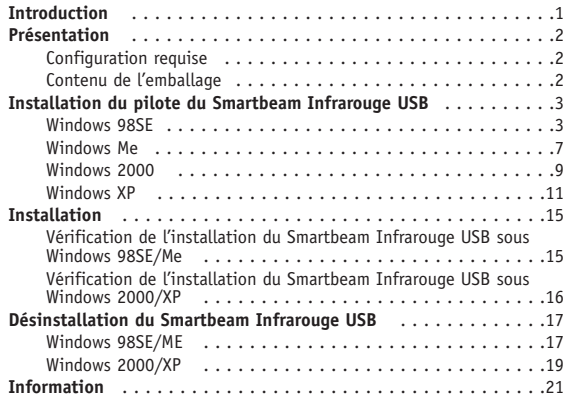

 $P74479ea_F5U235ea_fr.qxd  $\frac{2/23}{10}44$  10:27 AM Page 4$ 

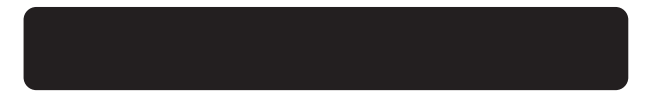

# **INTRODUCTION**

Merci d'avoir choisi le Smartbeam™ Infrarouge USB (Adaptateur USB-<br>IrDA) de Belkin. Le Smartbeam Infrarouge USB prend en charge les<br>normes FIR (4 Mbps) et SIR (115200 bps) sur les appareils à infrarouge tels que : téléphone portable, PDA, imprimante, ordinateurs, etc. Le Smartbeam Infrarouge USB est conforme à la norme USB 1.1.

**Fr**

# **PRÉSENTATION**

#### **Configuration requise**

- Contrôleur hôte USB (interface PCI ou PCMCIA).
- Système d'exploitation Windows 98SE/Me/2000/XP.

### **Contenu de l'emballage**

- Smartbeam Infrarouge USB
- Câble de rallonge USB
- Manuel de l'utilisateur
- CD-ROM

*Note: Veuillez prendre connaissance de la totalité des instructions d'installation avant de procéder à l'installation, puisque celle-ci diffère sous Windows 98SE.*

**Fr**

## **INSTALLATION DU PILOTE DU SMARTBEAM INFRAROUGE USB**

## **Windows 98SE**

- **1.** Insérez le CD-ROM fourni dans le lecteur de CD-ROM et branchez le Smartbeam Infrarouge USB dans le contrôleur hôte USB de l'ordinateur de bureau ou portable.
- **2.** Cliquez sur « Next [Suivant] » pour poursuivre l'installation du pilote.

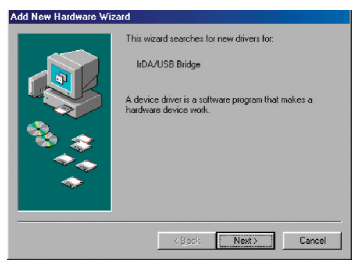

**3.** Sélectionnez l'option « Search for the best driver for your device [Rechercher le meilleur pilote pour votre périphérique] ». Cliquez sur « Next [Suivant] » pour continuer.

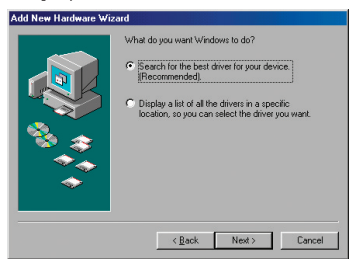

## **INSTALLATION DU PILOTE DU SMARTBEAM INFRAROUGE USB**

**4.** Sélectionnez « Specify a location [Choisir l'emplacement] » , cliquez « Browse [Parcourir] » et allez au dossier appelé « Drv98 », se trouvant sur le CD-ROM fourni. Cliquez sur « Next [Suivant] » pour continuer.

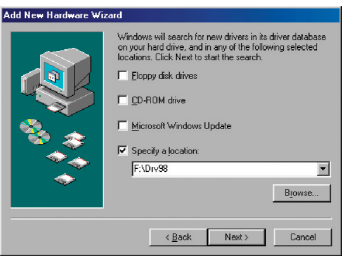

**5.** Cliquez sur « Next [Suivant] » pour continuer.

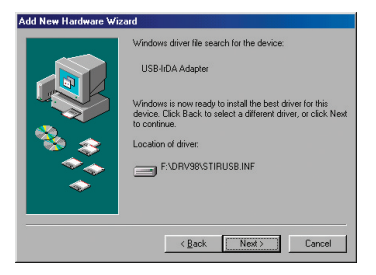

## **INSTALLATION DU PILOTE DU SMARTBEAM INFRAROUGE USB**

**6.** Il se peut que le système vous demande d'insérer votre CD-ROM Windows 98SE. Si tel est le cas, veuillez l'insérer dans votre lecteur de CD-ROM. Cliquez sur « OK » pour continuer

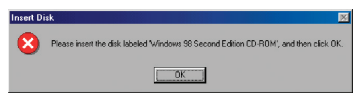

**7.**Cliquez sur « Finish [Terminer] » pour terminer l'installation du pilote.

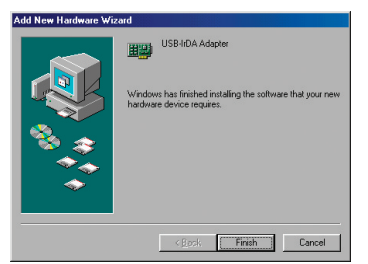

**8.** Une fois l'installation terminée, vous devez redémarrer votre ordinateur. Cliquez sur « Yes [Oui]» pour le redémarrer.

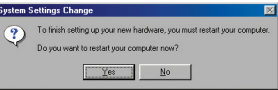

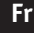

## **INSTALLATION DU PILOTE DU SMARTBEAM INFRAROUGE USB**

**9.** Déplacez le curseur vers l'icône IRDA se trouvant dans la barre de tâches, près de l'horloge. Cliquez avec le bouton droit de la souris et sélectionnez « Open [Ouvrir] ».

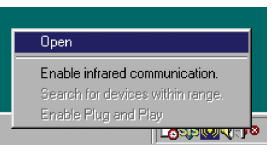

10. Cliquez sur l'onglet « Options ».

Cochez la case « Enable infrared communication [Activer la communication infrarouge] ».

Cliquez sur « OK » pour terminer la configuration et fermez l'Infrared Monitor.

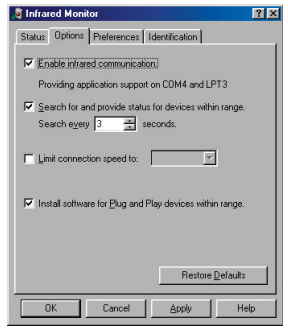

L'installation est terminée.

Veuillez activer le périphérique infrarouge auquel vous désirez vous connecter.

## **INSTALLATION DU PILOTE DU SMARTBEAM INFRAROUGE USB**

#### **Windows Me**

- **1.** Insérez le CD-ROM fourni, double-cliquez sur « My Computer [Poste de travail] », et double-cliquez sur votre lecteur de CD-ROM. Une liste de fichier apparaît. Double-cliquez sur le fichier « SETUP.EXE » afin d'installer le Smartbeam Infrarouge USB.
- **2.** Cliquez sur « Next [Suivant] » pour continuer.

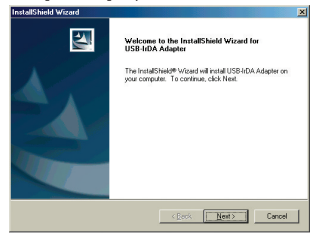

**3.**Cliquez sur « Next [Suivant] » pour continuer.

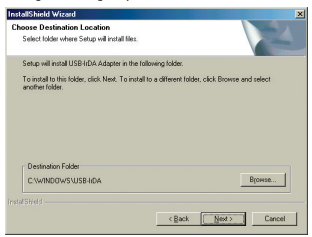

## **INSTALLATION DU PILOTE DU SMARTBEAM INFRAROUGE USB**

**4.**Cliquez sur « Finish [Terminer] » pour terminer l'installation du pilote.

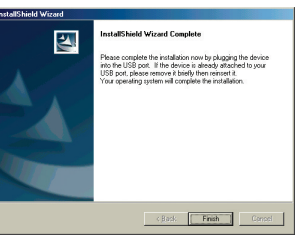

**5.** Sélectionnez « Yes, I want to restart my computer now [Oui, je veux redémarrer mon ordinateur maintenant] ». Cliquez sur « Finish [Terminer]» pour redémarrer votre ordinateur.

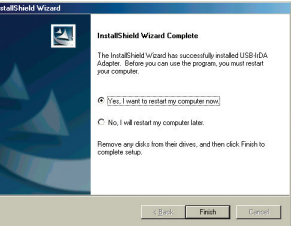

Une fois votre ordinateur redémarré, branchez le Smartbeam Infrarouge USB dans le port USB de votre ordinateur de bureau ou portable.

## **INSTALLATION DU PILOTE DU SMARTBEAM INFRAROUGE USB**

#### **Windows 2000**

- **1.**Insérez le CD-ROM fourni, double-cliquez sur « My Computer [Poste de travail] », et double-cliquez sur votre lecteur de CD-ROM. Une liste de fichier apparaît. Double-cliquez sur le fichier « SETUP.EXE » afin d'installer le Smartbeam Infrarouge USB.
- **2.**Cliquez sur « Next [Suivant] » pour continuer.

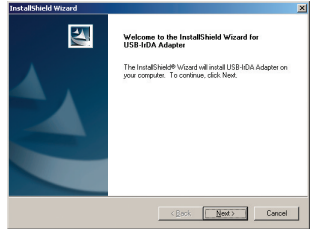

**3.**Cliquez sur « Next [Suivant] » pour continuer.

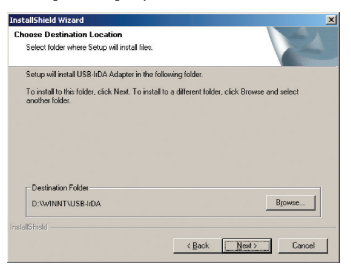

## **INSTALLATION DU PILOTE DU SMARTBEAM INFRAROUGE USB**

**4.** Cliquez sur « Finish [Terminer] » et branchez le Smartbeam Infrarouge USB dans le port USB de votre ordinateur de bureau ou portable.

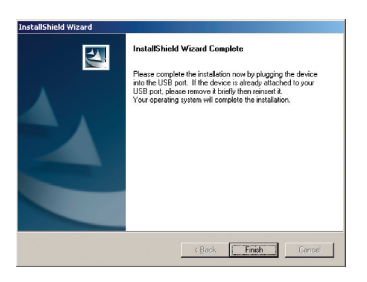

## **INSTALLATION DU PILOTE DU SMARTBEAM INFRAROUGE USB**

### **Windows XP**

- **1.**Insérez le CD-ROM fourni, double-cliquez sur « My Computer [Poste de travail] », et double-cliquez sur votre lecteur de CD-ROM. Une liste de fichier apparaît. Double-cliquez sur le fichier « SETUP.EXE » afin d'installer le Smartbeam Infrarouge USB.
- **2.**Cliquez sur « Next [Suivant] » pour continuer.

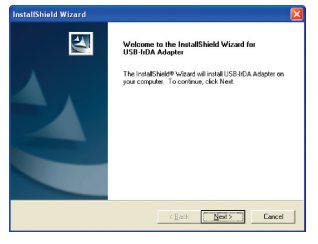

**3.**Cliquez sur « Next [Suivant] » pour continuer.

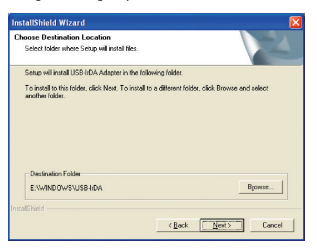

**Fr**

**11**

## **INSTALLATION DU PILOTE DU SMARTBEAM INFRAROUGE USB**

**4.** Cliquez sur le bouton « Continue Anyway [Poursuivre] » pour poursuivre.

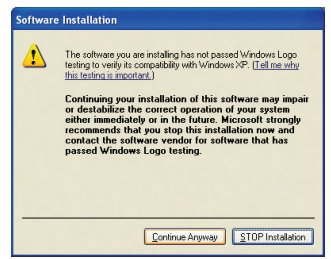

5. Cliquez sur « Finish [Terminer] » et branchez le Smartbeam Infrarouge USB dans le port USB de votre ordinateur de bureau ou portable.

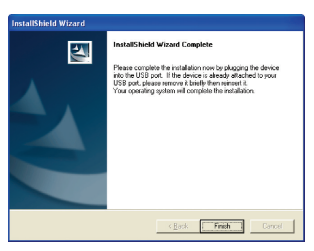

## **INSTALLATION DU PILOTE DU SMARTBEAM INFRAROUGE USB**

**6.** Sélectionnez « Install the software automatically [Installation automatique du logiciel] et cliquez sur « Next [Suivant] » pour continuer.

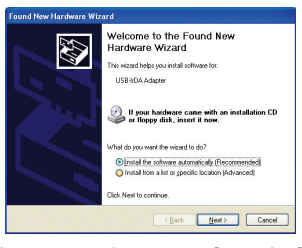

**7.** Cliquez sur le bouton « Continue Anyway [Poursuivre] » pour poursuivre.

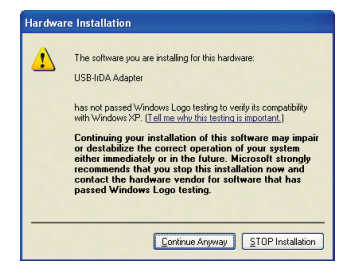

## **INSTALLATION DU PILOTE DU SMARTBEAM INFRAROUGE USB**

**8.** Cliquez sur « Finish [Terminer] » pour terminer l'installation du pilote.

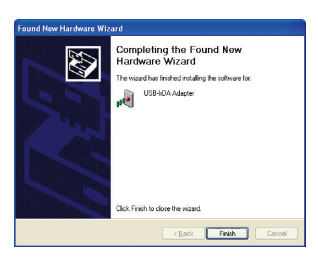

## **INSTALLATION**

## **Vérification de l'installation du Smartbeam Infrarouge USB sous Windows 98SE/Me**

Cliquez avec le bouton droit de votre souris sur l'icône « My computer [Poste de travail] » et sélectionnez « Device Manager [Gestionnaire de périphérique] ». Assurez-vous que les quatre entrées en surbrillance cidessous sont présentes. Si tel n'est pas le cas, ou si un point d'exclamation figure à la gauche de ces entrées, veuillez suivre les instructions de désinstallation ci-dessous.

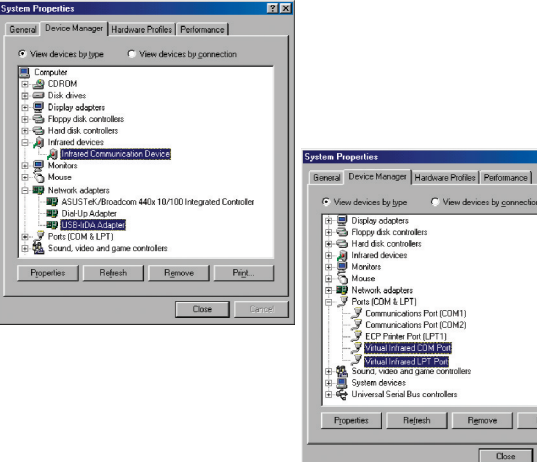

**Fr**

 $7x$ 

tein

**15**

## **INSTALLATION**

## **Vérification de l'installation du Smartbeam Infrarouge USB sous Windows 2000/XP**

Cliquez avec le bouton droit de la souris sur « My computer » (Poste de travail) et sélectionnez « Properties » (Propriétés). Cliquez sur « Hardware [Matériel] » et sélectionnez ensuite « Device Manager [Gestionnaire de périphériques] ». Assurez-vous que le Smartbeam Infrarouge USB figure dans la liste, tel que démontré ci-dessous. Si non, veuillez désinstaller et réinstaller le périphérique en suivant les instructions ci-dessous.

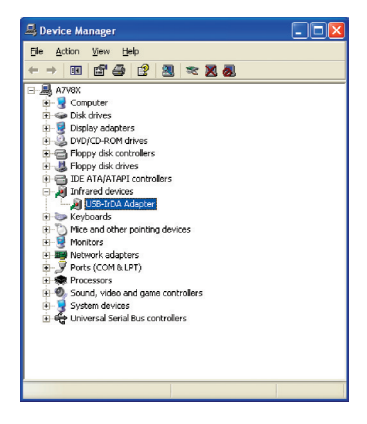

**16**

## **DÉSINSTALLATION DU SMARTBEAM INFRAROUGE USB**

## **Windows 98SE/ME**

**1.** Cliquez sur le bouton Start [Démarrer].

Double-cliquez sur « Add/Remove Programs [Ajout/Suppression de Programmes] ».

Sélectionnez « USB-IrDA Adapter » et cliquez sur « Add/Remove [Ajout/Suppression] » pour désinstaller le pilote.

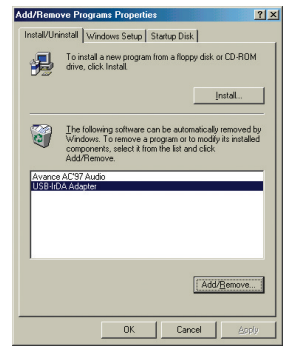

**2.** Cliquez « Yes [Oui] » pour désinstaller le Smartbeam Infrarouge USB.

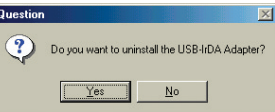

## **DÉSINSTALLATION DU SMARTBEAM INFRAROUGE USB**

**3.** Vous verrez peut-être le message ci-dessous. Si c'est le cas, cliquez sur « Yes [Oui] » pour continuer.

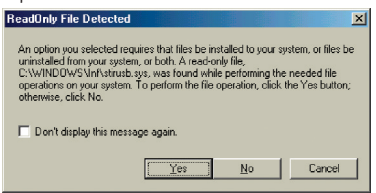

**4.**Sélectionnez « Yes, I want to restart my computer now [Oui, je veux redémarrer mon ordinateur maintenant] ».

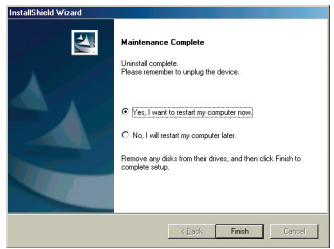

Débranchez le Smartbeam Infrarouge USB et cliquez sur « Finish [Terminer] » pour redémarrer l'ordinateur.

## **DÉSINSTALLATION DU SMARTBEAM INFRAROUGE USB**

### **Windows 2000/XP**

**1.** Cliquez sur le bouton Start [Démarrer], allez aux Control Panel [Panneau de configuration] et double-cliquez sur « Add/Remove Programs [Ajout/Suppression de programmes ] (pour Windows 2000) » ou « Add or Remove Programs [Ajout ou Suppression de Programmes] (pour Windows XP) ».

Sélectionnez « USB-IrDA Adapter » et cliquez sur « Change/Remove [Modifier/Supprimer] » pour désinstaller le pilote.

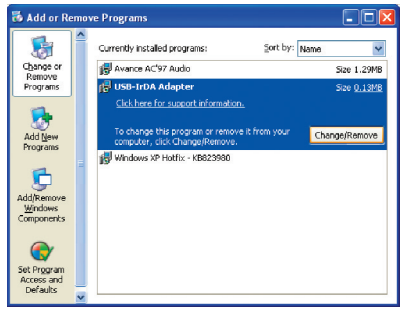

**2.** Cliquez « Yes [Oui] » pour désinstaller le Smartbeam Infrarouge USB.

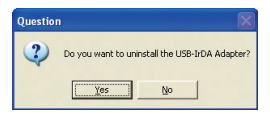

**19**

# **DÉSINSTALLATION DU SMARTBEAM INFRAROUGE USB**

**3.** Cliquez « Finish [Terminer] » et débranchez le Smartbeam Infrarouge USB.

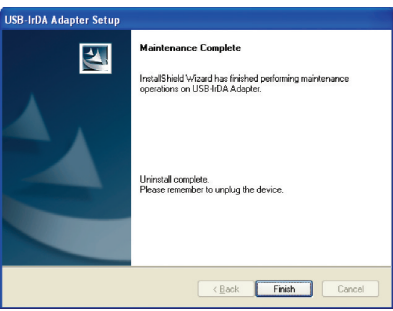

## **INFORMATION**

## **Déclaration FCC**

#### **DÉCLARATION DE CONFORMITÉ À LA RÉGLEMENTATION FCC EN MATIÈRE DE COMPATIBILITÉ ÉLECTROMAGNÉTIQUE**

Nous, Belkin Components, sis au 501 West Walnut Street , Compton CA, 90220, États-Unis, déclarons sous notre seule responsabilité que le produit :

F5U235ea

auquel se réfère la présente déclaration : Est conforme aux normes énoncées à l'alinéa 15 de la réglementation FCC. Le fonctionnement est assujetti aux deux conditions suivantes : (1) cet appareil ne peut pas provoquer d'interférence nuisible et (2) cet appareil doit accepter toute interférence reçue, y compris des interférences pouvant entraîner un fonctionnement non désiré.

#### **Déclaration de conformité CE**

Nous, Belkin Components, déclarons que le modèle F5U235, auquel se rapporte la présente déclaration, a été élaboré dans le respect des normes d'émissions EN550022 1998 ainsi que des normes d'immunité EN550024 1998, EN61000-3-2 en vigueur et EN61000-3-3.

#### **Garantie limitée à vie du produit de Belkin Corporation**

Belkin Corporation garantit ce produit contre tout défaut matériel ou de fabrication pendant toute sa période de garantie. Si l'appareil s'avère défectueux, Belkin le réparera ou le remplacera gratuitement, à sa convenance, à condition que le produit soit retourné, port payé, pendant la durée de la garantie, au dépositaire Belkin agréé auprès duquel le produit a été acheté. Une preuve d'achat peut être exigée. La présente garantie est caduque si le produit a été endommagé par accident, abus, usage impropre ou mauvaise application, si le produit a été modifié sans autorisation écrite de Belkin, ou si un numéro de série Belkin a été supprimé ou rendu illisible. LA GARANTIE ET LES VOIES DE RECOURS SUSMENTIONNÉES FONT FOI EXCLUSIVEMENT ET REMPLACENT TOUTES LES AUTRES, ORALES OU ÉCRITES, EXPLICITES OU IMPLICITES. BELKIN REJETTE EXPRESSÉMENT TOUTES LES GARANTIES IMPLICITES, Y COMPRIS MAIS SANS RESTRICTION, LES GARANTIES AFFÉRENTES À LA QUALITÉ LOYALE ET MARCHANDE ET À LA POSSIBILITÉ D'UTILISATION À UNE FIN DONNÉE. Aucun dépositaire, représentant ou employé de Belkin n'est habilité à apporter des modifications ou adjonctions à la présente garantie, ni à la proroger. BELKIN N'EST PAS RESPONSABLE DES DOMMAGES SPÉCIAUX, DIRECTS OU INDIRECTS, DÉCOULANT D'UNE RUPTURE DE GARANTIE, OU EN VERTU DE TOUTE AUTRE THÉORIE JURIDIQUE, Y COMPRIS MAIS SANS RESTRICTION LES PERTES DE BÉNÉFICES, TEMPS D'ARRÊT, FONDS DE COMMERCE, REPROGRAMMATION OU REPRODUCTION DE PROGRAMMES OU DE DONNÉES MÉMORISÉS OU UTILISÉS AVEC DES PRODUITS BELKIN OU DOMMAGES CAUSÉS À CES PROGRAMMES OU À CES DONNÉES

**Fr**

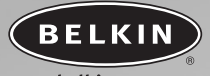

#### belkin.com

#### **Belkin Corporation**

501 West Walnut Street Compton • CA • 90220 • Etats-Unis Tel: 310.898.1100 Fax: 310.898.1111

#### **Belkin Components, Ltd.**

Express Business Park Shipton Way • Rushden • NN10 6GL Royaume-Uni Tel: +44 (0) 1933 35 2000 Fax: +44 (0) 1933 31 2000

#### **Belkin Components B.V.**

Starparc Building • Boeing Avenue 333 1119 PH Schiphol-Rijk · Pays-Bas Tel: +31 (0) 20 654 7300 Fax: +31 (0) 20 654 7349

#### **Belkin GmbH**

Hanebergstrasse 2 80637 München • Allemagne Tel: +49 (0) 89 1434 05-0 Fax: +49 (0) 89 / 143405-100

#### **Support technique Belkin**

États-Unis : 310.898.1100 ext. 2263 800.223.5546 ext. 2263 Europe: 00 800 223 55 460 Australia: 1800 666 040

© 2004 Belkin Corporation. Tous droits réservés. Tous les noms de marque sont des marques déposées des fabricants respectifs énumérés.

#### **P74479ea**